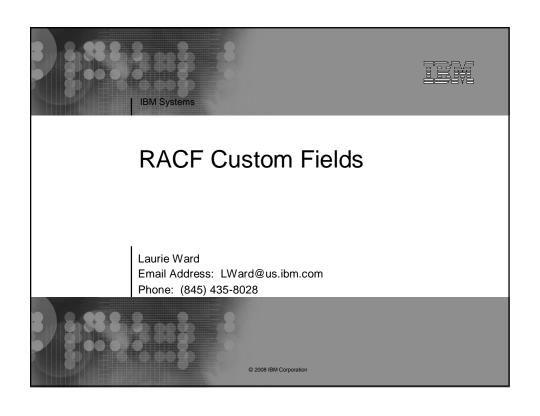

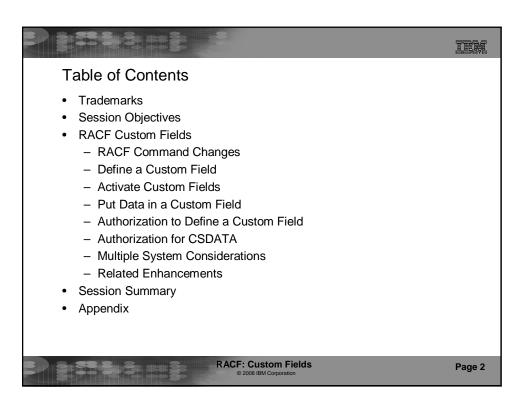

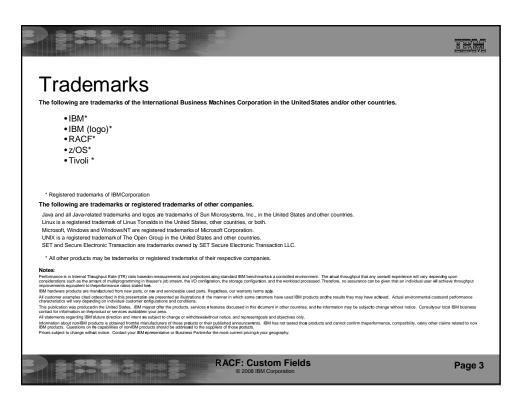

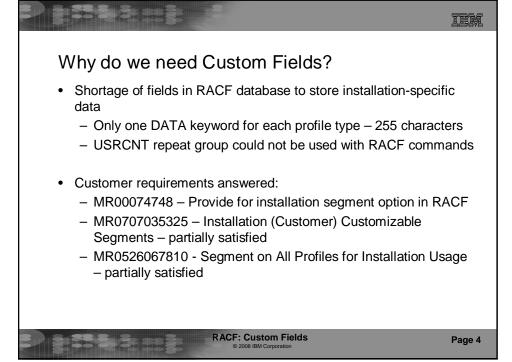

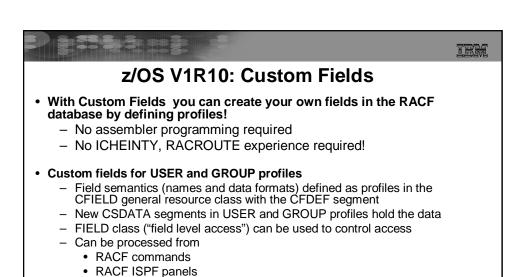

RACROUTE REQUEST=EXTRACTICHEINTY

LDAP SDBMR\_admin

RACF: Custom Fields
© 2008 IBM Corporation

Page 5

# TEM Custom Fields – Preview of the Results List the Custom Fields in a USER profile -LISTUSER ANDREW CSDATA NORACF USER=ANDREW **CSDATA INFORMATION** EMPLOYEE SERIAL NUMBER = 256400 HOME ADDRESS = 14 Main Street, Anywhere, IN 01234 List the Custom Fields in a GROUP profile -LISTGRP TELLER CSDATA NORACF **GROUP=TELLER CSDATA INFORMATION** DEPARTMENT NUMBER = D09A40 MANAGER NAME = Jay Smith **RACF: Custom Fields** Page 6

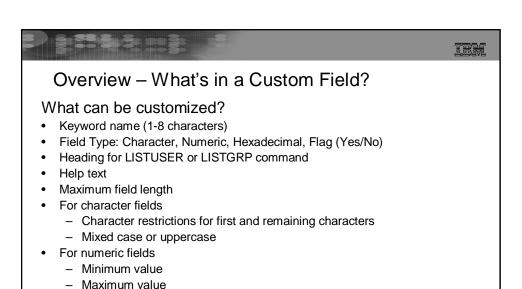

RACF: Custom Fields

Other field customization can be performed in a field validation exit (IRRVAF01) which is under the control of the MVS dynamic exit facility

Control format or content of a field

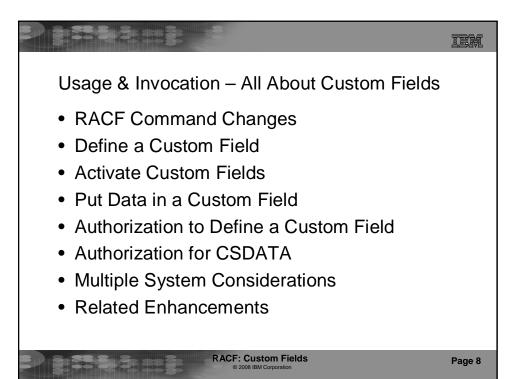

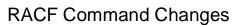

- · CFIELD class
  - Profile name defines the keyword name
  - USER.CSDATA.HOMEADDR
  - GROUP.CSDATA.DEPTNUM

CFIELD profile format: profile-type.CSDATA.keyword-name

- CFDEF (Custom Field DEFinition) segment for CFIELD class profiles
  - Keyword is on RDEFINE, RALTER, RLIST commands
  - Sub-operands define the custom field attributes
  - RDEFINE CFIELD USER.CSDATA.HOMEADDR CFDEF ( TYPE(CHAR) MAXLENGTH(100) FIRST(ANY) OTHER(ANY) MIXED(YES) )
- CSDATA (CuStom DATA) segment for USER and GROUP profiles
  - Keyword is on ADDUSER, ALTUSER, LISTUSER, ADDGROUP ALTGROUP, LISTGRP commands
  - Sub-operands are YOUR custom fields!
  - ALTUSER ANDREW CSDATA (HOMEADDR ('13 Lucky Lane, Anywhere, IL 12345'))

RACF: Custom Fields
© 2008 IBM Corporation

Page 9

TEM

#### TEM Define a Custom Field STEP 1 - Define custom field attributes with CFDEF segment in CFIELD profiles Define a numeric field as an employee serial number RDEFINE CFIELD USER.CSDATA.EMPSER UACC(NONE) CFDEF (TYPE (NUM) CFIELD profile format: MAXLENGTH (8) profile-type.segment-name.keyword-name FIRST(NUMERIC) OTHER(NUMERIC) HELP('EMPLOYEE SERIAL NUMBER, 6-8 DIGITS') MINVALUE(100000) MAXVALUE (99999999) LISTHEAD('EMPLOYEE SERIAL =')) Define a character field as a department number RDEFINE CFIELD GROUP.CSDATA.DEPT UACC(NONE) CFDEF (TYPE (CHAR) MAXLENGTH(10) FIRST(ALPHANUM) OTHER(ALPHANUM) MIXED(NO) LISTHEAD('DEPARTMENT NUMBER = ')) **RACF: Custom Fields** Page 10

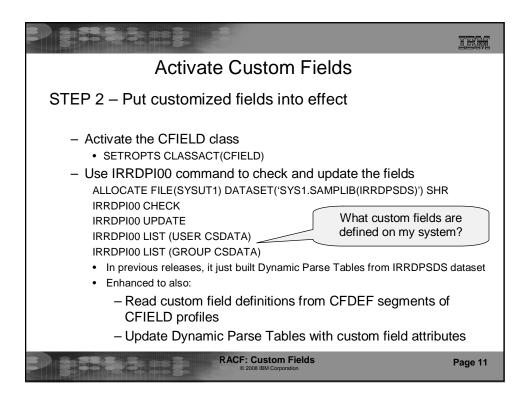

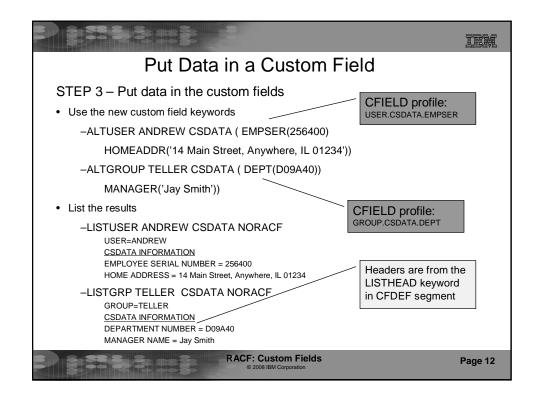

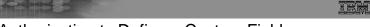

# Authorization to Define a Custom Field

STEP 4 (Optional) – Authorize certain users or groups to view and define custom field definitions and attributes

- For commands, FIELD profiles CFIELD.CFDEF.templatefield are used to control who can specify CFDEF fields on a CFIELD profile definition
  - READ access allows a user to view a CFDEF field in CFIELD profile
  - UPDATE access allows a user to view and update a CFDEF field in a CFIELD profile
- Examples
  - Allow all users to view custom field definitions RDEFINE FIELD CFIELD.CFDEF.\* UACC(READ) SETROPTS RACLIST(FIELD) REFRESH
  - Allow USERADM to define and alter custom field definitions
     ALTUSER USERADM CLAUTH(CFIELD)
     PERMIT CFIELD.CFDEF.\* CLASS(FIELD) ID(USERADM)
     ACCESS(UPDATE)
     SETROPTS RACLIST(FIELD) REFRESH

RACF: Custom Fields

Page 13

Standard FIELD

class authorization

### TEM

#### Authorization for CSDATA

'Almost' standard FIELD class authorization

# STEP 5 (Optional) – Authorize certain users or groups to update the data in the custom field

- For commands, FIELD profile profile-type.CSDATA.keyword will be used to control field level access checking for the custom field
  - READ access allows a user to view a CSDATA field in each USER or GROUP profile
  - UPDATE access allows a user to view and update a CSDATA field in each USER or GROUP profile
  - &RACUID can be on the access list to allow a user to access CSDATA fields in his/her own USER profile (not applicable to GROUP profiles)

**RACF: Custom Fields** 

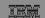

#### Authorization for CSDATA...

STEP 5 continued...(Optional) – Authorize certain users or groups to update the data in the custom field

#### Examples

 Allow all users to view and update their own ADDR1, ADDR2, ADDR3 custom fields

RDEFINE FIELD USER.CSDATA.ADDR\* UACC(NONE)
PERMIT USER.CSDATA.ADDR\* CLASS(FIELD) ID(&RACUID)
ACCESS(UPDATE)

- Allow the HR group to view and update each user's EMPSER custom fields RDEFINE FIELD USER.CSDATA.EMPSER UACC(NONE)
   PERMIT USER.CSDATA.EMPSER CLASS(FIELD) ID(HR) ACCESS(UPDATE)
- Allow the HR group to view and update each group's DEPT custom field RDEFINE FIELD GROUP.CSDATA.DEPT UACC(NONE)
   PERMIT GROUP.CSDATA.DEPT CLASS(FIELD) ID(HR) ACCESS(UPDATE)

RACF: Custom Fields
© 2008 IBM Corporation

Page 15

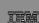

#### **RACF Panel Enhancements**

- Handle CFDEF segment on RDEFINE/RALTER/RLIST
  - Panels show the default values for each custom field type
  - RALTER panels show existing values and allow you to overtype and change the values
- Handle CSDATA segment on ADDUSER/ALTUSER/LISTUSER
  - Field names are primed from existing CFIELD profiles and can be updated by typing over the existing value
- Handle CSDATA segment on ADDGROUP/ALTGROUP/LISTGRP
  - Field names are primed from existing CFIELD profiles and can be updated by typing over the existing value

**RACF: Custom Fields** 

| 338                                                        | BEE               |                                                                 |                                         |              |              |         |
|------------------------------------------------------------|-------------------|-----------------------------------------------------------------|-----------------------------------------|--------------|--------------|---------|
| RACF Panel Enhancements                                    |                   |                                                                 |                                         |              |              |         |
| RACF - USER PROFILE SERVICES ENTER REQUIRED FIELD          |                   |                                                                 |                                         |              |              |         |
| SELECT ONE OF THE FOLLOWING:                               |                   |                                                                 |                                         |              |              |         |
| 1                                                          | ADD               | Add a user p                                                    | profile                                 |              |              |         |
| 2                                                          | CHANGE            | Change a use                                                    | er profile                              |              |              |         |
| 3                                                          | DELETE            | Delete a use                                                    | er profile                              |              |              |         |
| 4                                                          | PASSWORD          | Change your                                                     | own password                            | and related  | information  |         |
| 5                                                          | AUDIT             | Monitor use                                                     | r activity (Au                          | ditors only) |              |         |
| D or 8<br>S or 9                                           | DISPLAY<br>SEARCH | Display profile contents Search the RACF data base for profiles |                                         |              |              |         |
| ENTER THE FOLLOWING INFORMATION:  USER ===> SHANNON Userid |                   |                                                                 |                                         |              |              |         |
| OPTION ===><br>F1=HELP                                     | F2=SPLIT          | F3=END                                                          | F4=RETURN                               | F5=RFIND     | F6=RCHANGE   |         |
| F7=UP                                                      | F8=DOWN           | F9=SWAP                                                         | F10=LEFT                                | F11=RIGHT    | F12=RETRIEVE |         |
|                                                            |                   |                                                                 | F: Custom Field<br>2008 IBM Corporation | ds           |              | Page 17 |

| RACF Panel Enhancements                                                                                        |         |  |  |  |  |  |
|----------------------------------------------------------------------------------------------------|---------|--|--|--|--|--|
| RACF - CHANGE USER SHANNON                                                                                     | 7       |  |  |  |  |  |
| OWNER Userid or group name  USER NAME  DEFAULT GROUP Group name                                                |         |  |  |  |  |  |
| Change PASSWORD related information s Add or Change OPTIONAL information                                       |         |  |  |  |  |  |
| s Add or Change Official Information                                                                           |         |  |  |  |  |  |
| TO ASSIGN A USER ATTRIBUTE, ENTER YES, TO CANCEL, ENTER NO                                                     |         |  |  |  |  |  |
| GROUP ACCESS SPECIAL ADSP OPERATIONS OIDCARD AUDITOR NO-PASSWORD RESTRICTED                                    |         |  |  |  |  |  |
| CHANGE OR DELETE THE MODEL PROFILE USED FOR USER DATA SETS (OPTIONAL):                                         |         |  |  |  |  |  |
| NEW MODEL  DELETE YES if no model is to be used  COMMAND ===>                                                  |         |  |  |  |  |  |
| F1=HELP F2=SPLIT F3=END F4=RETURN F5=RFIND F6=RCHANGE<br>F7=UP F8=DOWN F9=SWAP F10=LEFT F11=RIGHT F12=RETRIEVE |         |  |  |  |  |  |
| RACF: Custom Fields © 2008 IBM Corporation                                                                     | Page 18 |  |  |  |  |  |

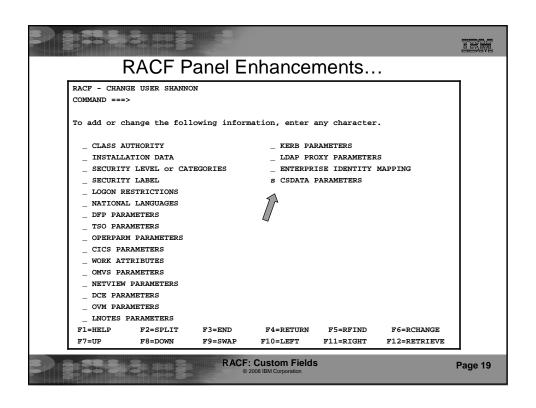

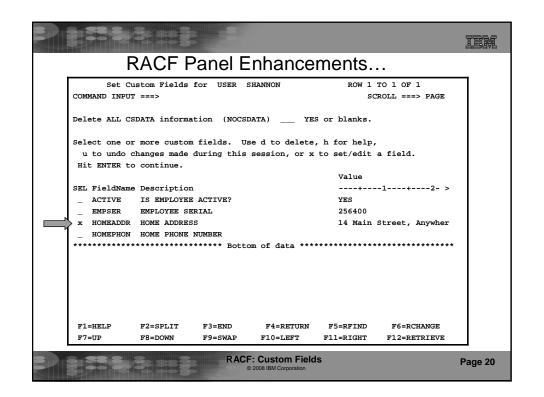

| RACF Panel Enhancements |                                                                                                    |         |  |  |  |  |  |  |
|-------------------------|----------------------------------------------------------------------------------------------------|---------|--|--|--|--|--|--|
|                         | RACF - CUSTOM KEYWORD DATA for SHANNON                                                                                                    |         |  |  |  |  |  |  |
|                         | COMMAND ===> SCROLL ===> PAGE                                                                                                    |         |  |  |  |  |  |  |
|                         | Field Name: HOMEADDR                                                                                                    |         |  |  |  |  |  |  |
|                         | Description: HOME ADDRESS                                                                                                    |         |  |  |  |  |  |  |
|                         | 14 Main Street, Thisplace, CA, 12345, USA                                                                                                    |         |  |  |  |  |  |  |
|                         |                                                                                                    |         |  |  |  |  |  |  |
|                         | Can overtype in this field                                                                                                    |         |  |  |  |  |  |  |
|                         | (Enter changes. Hit ENTER to save, PF3 to CANCEL) F1=HELP F2=SPLIT F3=END F4=RETURN F5=RFIND F6=RCHANGE F7=UP F8=DOWN F9=SWAP F10=LEFT F11=RIGHT F12=RETRIEVE |         |  |  |  |  |  |  |
|                         | RACF: Custom Fields © 2008 IBM Corporation                                                                                                    | Page 21 |  |  |  |  |  |  |

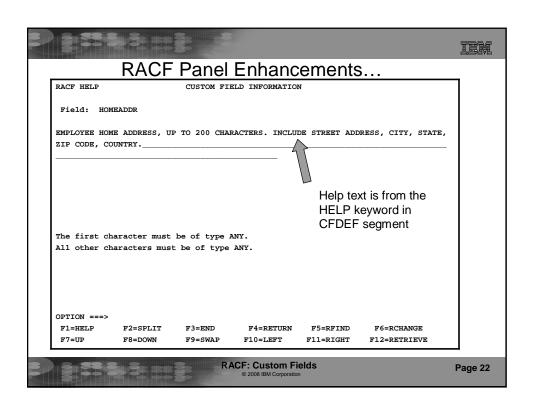

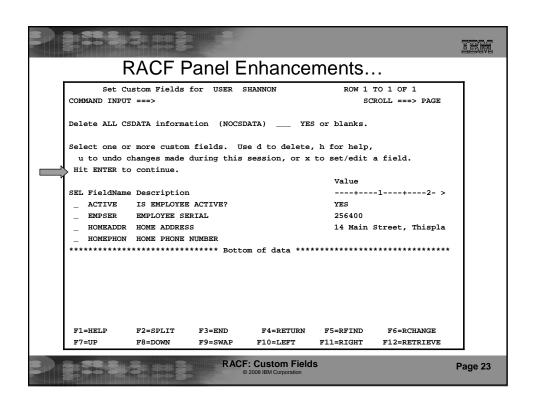

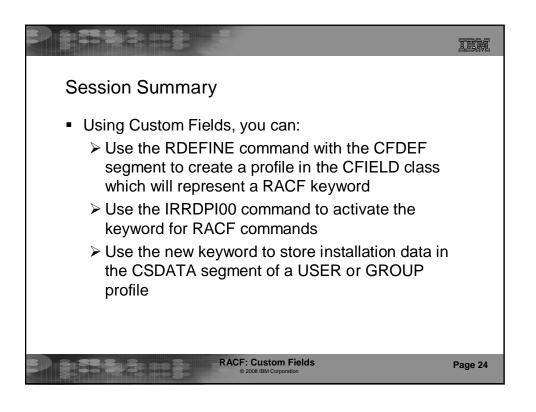

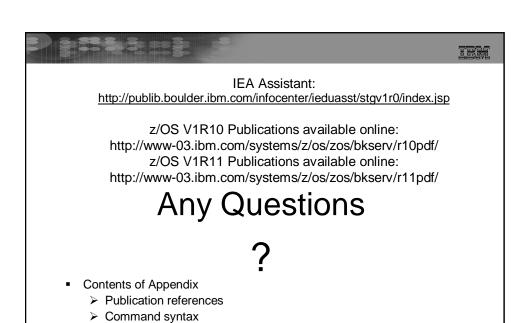

RACF: Custom Fields
© 2008 IBM Corporation

Format of custom fields in the RACF database

> FAQs

Page 25

# tem **Appendix** Publications fSA22-7683 Security Server RACF Security Administrator's Guide f Entire chapter on "Defining and using custom fields" f SA22-7687 Security Server RACF Command Language Reference f RDEFINE, RALTER, RLIST commands – CFDEF segment and keywords f ADDUSER, ADDGROUP, ALTUSER, ALTGROUP, LISTUSER, LISTGRP commands - CSDATA segment and keywords fSA22-7681 Security Server RACF System Programmer's Guide f Custom field validation exit IRRVAF01 fGA22-7689 Security Server RACF Callable Services fR\_admin updates for CFDEF and CSDATA segments f SA22-7683 Security Server RACF Macros and Interfaces FRACF Database unload (IRRDBU00) updates for CFDEF and CSDATA segments **RACF: Custom Fields** Page 26

| Field Attributes for Each Type of Custom Field      |                                                                                   |                     |                                   |                    |  |
|-----------------------------------------------------|-----------------------------------------------------------------------------------|---------------------|-----------------------------------|--------------------|--|
| Field Type Attribute                                | Character                                                                         | Flag                | Hexadecimal                       | Numeric            |  |
| Keyword name                                        | 1-8 characters                                                                    | 1-8<br>characters   | 1-8<br>characters                 | 1-8 characters     |  |
| Heading for list output                             | 1-40 characters                                                                   | 1-40<br>characters  | 1-40<br>characters                | 1-40 characters    |  |
| Help text for keyword                               | 1-255 characters                                                                  | 1-255<br>characters | 1-255<br>characters               | 1-255 characters   |  |
| Maximum length                                      | 1-1100 characters                                                                 | 3                   | 1-512 hex characters              | 1-10 numbers       |  |
| Maximum value                                       | N/A                                                                               | N/A                 | N/A                               | 0 to 2 147 483 647 |  |
| Minimum value                                       | N/A                                                                               | N/A                 | N/A                               | 0 to 2 147 483 647 |  |
| Characters allowed                                  | Choose restrictions for first and remaining characters. Choose mixed case or not. | 'YES' or<br>'NO'    | Numbers 0-9<br>and<br>letters A-F | Numbers 0-9        |  |
| RACF: Custom Fields © 2008 IBM Corporation  Page 27 |                                                                                   |                     |                                   |                    |  |

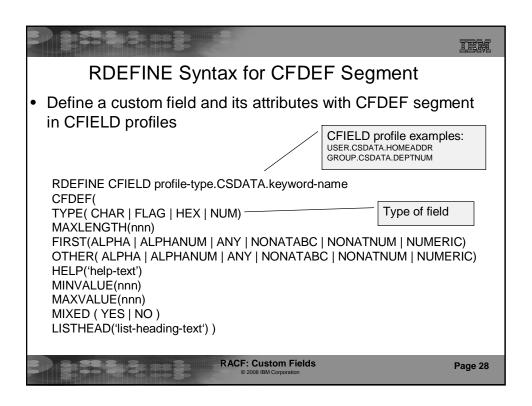

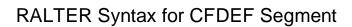

 Change attributes of a custom field with CFDEF segment in **CFIELD** profiles

RDEFINE CFIELD profile-type.CSDATA.keyword-name CFDEF(

MAXLENGTH(nnn)

FIRST(ALPHA | ALPHANUM | ANY | NONATABC | NONATNUM | NUMERIC) OTHER( ALPHA | ALPHANUM | ANY | NONATABC | NONATNUM | NUMERIC)

HELP('help-text')

MINVALUE(nnn) | NOMINVALUE

MAXVALUE(nnn) | NOMAXVALUE

MIXED (YES | NO)

LISTHEAD('list-heading-text'))

- Cannot change TYPE
- Cannot remove TYPE, MAXLENGTH, FIRST, OTHER, HELP, MIXED, or LISTHEAD

**RACF: Custom Fields** 

Page 29

TEM

# tem CSDATA Segment Syntax for USER Profiles

- CSDATA segment keyword on ADDUSER, ALTUSER, LISTUSER
  - ADDUSER ANDREW

CSDATA (custom-keyword1 (custom-keyword1-value)

custom-keyword2 (custom-keyword2-value) )

\*NOTE: number of keywords per command is limited to 85

- ALTUSER ANDREW

CSDATA (custom-keyword1 (custom-keyword1-value) custom-keyword2 (custom-keyword2-value) )

- LISTUSER ANDREW CSDATA NORACF
- NOCSDATA keyword on ALTUSER

ALTUSER ANDREW NOCSDATA

**RACF: Custom Fields** 

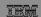

# CSDATA Segment Syntax for GROUP Profiles

- CSDATA segment keyword on ADDGROUP, ALTGROUP, LISTGRP
  - ADDGROUP TELLER

CSDATA ( custom-keyword1 (custom-keyword1-value) custom-keyword2 (custom-keyword2-value) )

\*NOTE: number of keywords per command is limited to 85

- ALTGROUP TELLER

CSDATA ( custom-keyword1 (custom-keyword1-value) custom-keyword2 (custom-keyword2-value) )

- LISTGRP TELLER CSDATA NORACF
- NOCSDATA keyword on ALTGROUP
  - ALTGROUP TELLER NOCSDATA

RACF: Custom Fields
© 2008 IBM Corporation

Page 31

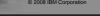

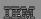

#### Custom Fields in RACF Database

Fields are stored in CSDATA segment of USER or GROUP profile in CSDATA repeat group.

Field type is saved in database along with the data.

Repeat group is limited to 65535 bytes.

| CSKEY (custom field name) | CSTYPE (custom field type) | CSVALUE (custom field value)              |
|---------------------------|----------------------------|-------------------------------------------|
| EMPSER                    | Numeric (X'02')            | x'000000FF'                               |
| ACTIVE                    | Flag (X'03')               | x'01' for YES                             |
|                           |                            | or x'00' for NO                           |
| CODE                      | Hex (X'04')                | x'F0C1C2C3'                               |
| ADDRESS                   | Character (X'01')          | '13 TRICIA BLVD,<br>HIGHLAND' (x'F1F340') |

**RACF: Custom Fields** 

S IBM Corporation

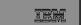

#### **FAQs**

- · How many custom fields can I define?
  - There is no set limit for the number of custom fields defined in an installation
  - The region size may need to be increased in any JCL which runs the IRRDPI00 UPDATE command
    - EXEC PGM=IKJEFT01,REGION=2M,PARM='IRRDPI00 UPDATE'
    - Sample IRRDPTAB procedure shipped by RACF in SYS1.SAMPLIB was updated
  - There is a 64K limit on the size of data in the CSDATA segment for a particular USER or GROUP profile

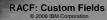

Page 33

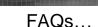

# IEM

# • I defined a custom field, but when I try to use it, I get this error message:

- ALTUSER ANDREW CSDATA (RETIRED(NO))
  - IKJ56702I INVALID OPERAND, RETIRED
- This means the keyword is not defined to RACF. Some possible reasons:
  - You did not issue the IRRDPI00 UPDATE command
  - The CFIELD class was not active when you issued the IRRDPI00 UPDATE command
  - Your keyword name does not match the 3<sup>rd</sup> qualifier of the CFIELD profile name
  - The custom field was defined with attributes that are inconsistent with its data type. (You may have received error messages on the RDEFINE command or the IRRDPI00 UPDATE command.)
- I defined a custom field, but when I try to use it I get this error message:
  - ALTUSER SHANNON CSDATA (ADDRESS('Highland, NY'))
     IRR52119I Keyword name abbreviation ADDRESS is ambiguous.
  - This is caused because you have another keyword that starts with the same letters, for example ADDRESS1
  - You will need to define a new CFIELD profile and delete the old one

**RACF: Custom Fields** 

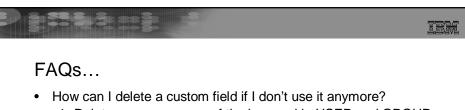

- 1. Delete any occurrence of the keyword in USER and GROUP profiles (use DB Unload to help find the occurrences)
  - ALTUSER SHANNON CSDATA(NOEMPCODE)
- 2. Delete the definition of the keyword
  - RDELETE CFIELD USER.CSDATA.EMPCODE
- What happens if I delete the definition of a keyword without deleting all occurrences of that keyword?
  - You will still be able to list the CSDATA fields in the USER and GROUP profiles
  - You will not be able to change the field contents
  - You will not be able to delete the field contents
  - You can still delete the entire CSDATA segment
  - You can re-define the field if needed

RACF: Custom Fields
© 2008 IBM Corporation